# **Monitor LCD Acer**

Podręcznik użytkownika

Copyright © 2022. Acer Incorporated. Wszelkie prawa zastrzeżone.

Instrukcja użytkownika monitora LCD Acer Wydani oryginaln: 01/2022

Informacje w tej publikacji mogą być okresowo zmieniane, bez powiadamiania jakichkolwiek osób o takich poprawkach lub zmianach. Takie zmiany będą wprowadzane w nowych wydaniach tego podręcznika lub w dodatkowych dokumentach i publikacjach. Ta firma nie daje żadnych zapewnień ani nie udziela gwarancji, wyrażonych lub dorozumianych, w odniesieniu do zamieszczonych tu treści, a szczególnie odrzuca dorozumiane gwarancje przydatności handlowej lub dopasowania do określonego celu.

Zapisz numer modelu, numer seryjny, datę zakupienia i umieść informacje dotyczące zakupienia we wskazanym poniżej miejscu. Numer seryjny i numer modelu są zapisane na etykiecie przymocowanej do komputera. Wszelka korespondencja dotycząca twojego urządzenia, powinna zawierać numer seryjny, numer modelu i informacje o zakupieniu.

Żadnej z części tej publikacji nie można powielać, zapisywać z systemie odzyskiwania danych lub przesyłać w jakiejkolwiek formie lub w jakikolwiek sposób, elektronicznie, mechanicznie, poprzez kopiowanie, zapisywanie albo w inny sposób, bez wcześniejszej pisemnej zgody Acer Incorporated.

Instrukcja użytkownika monitora LCD Acer

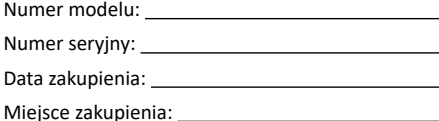

Acer i logo Acer, to zastrzeżone znaki towarowe Acer Incorporated. Wykorzystane tu nazwy produktów innych firm lub znaki towarowe, zostały użyte wyłącznie do celów identyfikacji i należą do ich odpowiednich firm.

# <span id="page-2-0"></span>**Specjalne uwagi dotyczące monitorów LCD**

Następujące objawy działania monitora LCD są normalne i nie oznaczają problemu.

- Ze względu na naturę światła jarzeniowego, podczas początkowego użycia ekran może migać. Wyłącz przełącznik zasilania, a następnie włącz go ponownie, aby się upewnić, że miganie zniknie.
- Na ekranie mogą wystąpić lekkie nierówności jasności, w zależności od stosowanego wzoru.
- Ekran LCD ma 99,99% lub więcej efektywnych pikseli. Ilość niewłaściwie wyświetlanych punktów, na przykład brak piksela lub stałe świecenie piksela wynosi 0,01% lub mniej.
- Ze względu naturę ekranów LCD, na ekranie może pojawiać się poobraz poprzedniego, wyświetlanego przez kilka godzin ekranu. W takim przypadku, odzyskiwanie prawidłowego ekranu może potrwać długo, poprzez zmianę obrazu lub wyłączenie na kilka godzin przełącznika zasilania.

# **Informacje dotyczące bezpieczeństwa użytkownika i wygody obsługi**

## **Instrukcje bezpieczeństwa**

Przeczytaj uważnie te instrukcje. Zachowaj ten dokument do wykorzystania w przyszłości. Zastosuj się do wszelkich ostrzeżeń i instrukcji oznaczonych na produkcie.

### Czyszczenie monitora

Podczas czyszczenia monitora należy uważnie zastosować się do podanych zaleceń:

- Przed czyszczeniem należy zawsze odłączyć monitor.
- Do wycierania ekranu i obudowy należy użyć miękkiej szmatki.

### Podłączenie/odłączenie urządzenia

Podczas podłączania i odłączania zasilania od monitora LCD należy przestrzegać następujących zaleceń:

- Przed podłączeniem przewodu zasilającego do gniazda zasilania prądem zmiennym należy się upewnić, że monitor jest przymocowany do jego podstawy.
- Przed podłączeniem jakiegokolwiek kabla lub odłączeniem przewodu zasilającego należy się upewnić, że monitor LCD i komputer są wyłączone.

<span id="page-3-0"></span>• Jeżeli system ma wiele źródeł zasilania, należy odłączyć zasilanie od systemu, poprzez odłączenie od zasilaczy wszystkich przewodów zasilających.

## Dostępność

Należy się upewnić, że gniazdo zasilania, do którego podłączany jest przewód zasilający, jest łatwo dostępne oraz, że znajduje się jak najbliżej operatora urządzenia. Gdy wymagane jest odłączenie zasilania od urządzenia, należy odłączyć przewód zasilający od gniazda zasilania prądem elektrycznym.

### Bezpieczne słuchanie

Aby chronić słuch, należy się zastosować do podanych instrukcji.

- Głośność należy zwiększać stopniowo, aż do uzyskania wyraźnego i wygodnego słyszenia, bez zniekształceń.
- Po ustawieniu poziomu głośności, nie należy go zwiększać, po dopasowaniu do swoich uszu.
- Należy ograniczyć czas słuchania muzyki z wysoką głośnością.
- Należy unikać zwiększania głośności w celu zagłuszania hałasu otoczenia.
- Głośność należy wyłączyć, jeśli nie słuchać znajdujących się w pobliżu ludzi.

### Ostrzeżenia

- Tego produktu nie należy używać w pobliżu wody.
- Tego produktu nie należy umieszczać na niestabilnym wózku, podstawie lub stole. Upadek produktu może spowodować jego poważne uszkodzenie.
- Szczeliny i otwory służą do wentylacji i mają zapewnić niezawodne działanie produktu i chronić go przed przegrzaniem. Nie należy ich blokować lub przykrywać. Nigdy nie należy blokować szczelin wentylacyjnych poprzez umieszczanie produktu na łóżku, sofie lub innej podobnej powierzchni. Jeśli nie zostanie zapewniona odpowiedni wentylacja, nigdy nie należy umieszczać tego produktu obok lub nad grzejnikiem lub miernikiem ciepła lub w zabudowie.
- Nigdy nie należy wpychać jakichkolwiek obiektów do tego produktu przez szczeliny obudowy, ponieważ mogą one dotknąć do niebezpiecznych punktów będących pod napięciem lub spowodować zwarcie części, a w rezultacie pożar lub porażenie prądem elektrycznym. Nigdy nie należy dopuszczać do przedostania się do produktu jakichkolwiek płynów.
- Aby uniknąć uszkodzenia komponentów wewnętrznych i zabezpieczyć przed wyciekiem baterii, nie należy umieszczać produktu na drgającej powierzchni.
- Nigdy nie należy używać podczas uprawiania sportu, ćwiczeń lub w innym miejscu narażonym na drgania, które mogą spowodować nieoczekiwane zwarcie lub uszkodzenie urządzeń wewnętrznych.

## <span id="page-4-0"></span>Zasilanie prądem elektrycznym

Ten produkt może być zasilany ze źródła zasilania wskazanego na etykiecie z oznaczeniami. Przy braku pewności co do rodzaju dostępnego zasilania, należy się skonsultować z dostawcą lub z lokalnym zakładem energetycznym.

- Nie wolno niczego kłaść na przewodzie zasilającym. Nie należy umieszczać tego produktu w miejscu, gdzie będzie przydeptywany przewód.
- Jeśli z tym produktem używany jest przedłużacz, należy się upewnić, że łączna moc urządzeń podłączonych do przedłużacza, nie przekroczy mocy znamionowej przedłużacza. Należy się także upewnić, że łączna moc wszystkich podłączonych do gniazda ściennego produktów, nie przekracza wartości znamionowej bezpiecznika.
- Nie należy przeciążać gniazda zasilania, listwy albo gniazdka, poprzez podłączenie zbyt wielu urządzeń. Całkowite obciążenie systemu nie może przekraczać 80% wartości znamionowej obwodu odgałęzienia. Jeśli są używane listwy zasilające, obciążenie nie powinno przekraczać 80% wartości znamionowej listwy zasilania.
- Przewód zasilający tego produktu jest wyposażony w trzy kołkową wtykę z uziemieniem. Wtyka ta pasuje wyłącznie do gniazd zasilania z uziemieniem. Przed podłączeniem wtyki przewodu zasilającego, należy się upewnić, że gniazdo zasilania jest prawidłowo uziemione. Nie należy wkładać wtyki do nieuziemionego gniazda zasilania. W celu uzyskania szczegółowych informacji należy się skontaktować z elektrykiem.

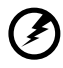

**Ostrzeżenie! Kołek uziemienia to funkcja zabezpieczenia. Używanie gniazda zasilania, bez odpowiedniego uziemienia, może spowodować porażenie prądem elektrycznym i/lub obrażenia.**

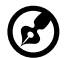

--------------------**Uwaga:** Kołek uziemienia zapewnia także dobre zabezpieczenie przez nieoczekiwanymi zakłóceniami z pobliskich urządzeń elektrycznych, które mogą zakłócać działanie tego produktu.

• Ten produkt można używać wyłącznie z dostarczonym zestawem przewodu zasilającego. Aby wymienić zestaw przewodu zasilającego, należy się upewnić, że nowy przewód zasilający spełnia następujące wymagania: typ odłączany, certyfikat UL/CSA, wartość znamionowa minimum 7 A 125 V, aprobata VDE lub równoważna, maksymalna długość 4,5 metra (15 stóp).

## <span id="page-5-0"></span>Naprawa produktu

Nie należy próbować naprawiać tego produktu samodzielnie, ponieważ otwieranie lub zdejmowanie pokryw może spowodować porażenie poprzez dotknięcie do niebezpiecznych punktów będących pod napięciem lub inne niebezpieczeństwa. Wszelkie naprawy należy powierzać wykwalifikowanemu personelowi serwisu

Produkt ten należy odłączyć od ściennego gniazda zasilania i powierzyć jego naprawę wykwalifikowanemu personelowi serwisu, gdy

- został uszkodzony, przecięty lub przetarty przewód zasilający
- na produkt został wylany płyn
- produkt został wystawiony na działanie deszczu lub wody
- produkt został upuszczony lub uszkodzona została jego obudowa
- produkt wykazuje wyraźne oznaki zmiany wydajności, co oznacza potrzebę naprawy
- produkt nie działa normalnie, mimo stosowania się do instrukcji działania

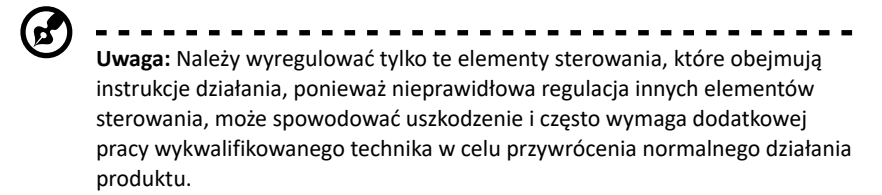

## Miejsca zagrażające wybuchem

Urządzenie należy wyłączyć w miejscach zagrażających wybuchem i stosować się do wszystkich znaków i instrukcji. Miejsca o atmosferze zagrażającej wybuchem, to miejsca, gdzie zwykle znajdują się polecenia wyłączenia silnika pojazdu. Świece w takich miejscach mogą spowodować wybuch lub pożar, a w rezultacie obrażenia ciała lub nawet śmierć. Urządzenie należy wyłączyć w pobliżu dystrybutorów paliwa na stacjach stacji benzynowych. Należy przestrzegać ograniczeń w używaniu sprzętu radiowego w składach paliwa, magazynach i miejscach dystrybucji; w zakładach chemicznych; lub w miejscach wykonywania piaskowania. Miejsca zagrożone wybuchem są często, choć nie zawsze, wyraźnie oznaczone. Obejmują one pokłady statków, urządzenia do transportu lub składowania chemikaliów, pojazdy napędzane gazem (takim jak propan lub butan) i miejsca, gdzie powietrze zawiera chemikalia lub groźne cząsteczki takie jak plewy, pył lub proszki metalu.

## **Dodatkowe informacje dotyczące bezpieczeństwa**

Twoje urządzenie i jego elementy jego rozbudowy, mogą zawierać małe części. Należy je trzymać poza zasięgiem małych dzieci.

# <span id="page-6-0"></span>**Informacje dotyczące recyklingu urządzeń informatycznych**

Firma Acer jest bardzo zaangażowana w ochronę środowiska i postrzega recycling, w formie ratowania środowiska i usuwania zużytego sprzętu, jako jeden z głównych priorytetów firmy w minimalizowaniu obciążenia środowiska.

Firma Acer jest świadoma wpływu prowadzonej działalności na środowisko i próbuje zidentyfikować i zapewnić najlepsze procedury zmniejszania niekorzystnego wpływu na środowisko swoich produktów.

Instrukcje dotyczące usuwania

Ten symbol na produkcie lub na jego opakowaniu wskazuje, że tego produktu nie można usuwać z innym i odpadkami z gospodarstw domowych. Na użytkowniku spoczywa odpowiedzialność za usuwanie zużytego urządzenia poprzez przekazanie go do wyznaczonego punktu zbiórki w celu recyklingu zużytych urządzeń elektrycznych i elektronicznych. Oddzielne gromadzenie i recykling zużytych urządzeń podczas usuwania, pomaga w oszczędzaniu zasobów naturalnych i zapewnia wykonanie recyklingu w sposób bezpieczny dla zdrowia ludzi i dla środowiska. W celu uzyskania dalszych informacji o miejscach przekazywania zużytego sprzętu w celu recyklingu należy skontaktować się z lokalnym urzędem, zakładem usuwania odpadów lub ze sklepem, w którym zakupiony został produkt.

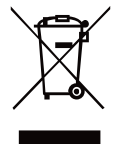

## **Oświadczenie dotyczące pikseli LCD**

Wyświetlacz LCD został wyprodukowany przy pomocy wysoko precyzyjnej technologii. Niemniej jednak czasami niektóre piksele mogą się przepalić, lub wyglądać jak czarne lub czerwone kropki. Nie ma to wypływu na zapisane obrazy i nie świadczy o awarii.

Ten produkt został dostarczony z włączonym zarządzaniem zasilaniem:

- Po 15 minutach braku aktywności uaktywniany jest tryb uśpienia wyświetlacza.
- Komputer można wybudzić z trybu uśpienia poprzez naciśnięcie przycisku zasilania.

## **Wskazówki i informacje dotyczące wygodnego użytkowania**

Wydłużone użytkowanie może powodować zmęczenie oczu i ból głowy. Długie godziny pracy przed komputerem, narażają także użytkowników na obrażenia

<span id="page-7-0"></span>fizyczne. Długie okresy pracy, nieprawidłowa postawa, niewłaściwe nawyki pracy, stres, nieodpowiednie warunki pracy, zdrowie osobiste i inne czynniki, znacząco zwiększają niebezpieczeństwo obrażeń fizycznych

Niewłaściwe używanie komputera może spowodować zespół kanału nadgarstka, zapalenie pochewki ścięgna, lub inne schorzenia mięśniowo-szkieletowe. Następujące objawy mogą pojawić się w rękach, nadgarstkach, ramionach, barkach, szyi czy plecach:

- drętwienie, mrowienie lub pieczenie
- bóle, czy wrażliwość
- ból, opuchlizna, rwanie
- sztywność czy napięcie
- zimno lub słabość

Po wystąpieniu wymienionych objawów lub przy powtarzającym się lub utrzymującym dyskomforcie i/lub bólu powiązanym z używaniem komputera należy jak najszybciej skonsultować się z lekarzem i poinformować wydział zdrowia i bezpieczeństwa firm.

Następujące części zawierają wskazówki dotyczące wygodnego używania komputera.

### Znajdowanie wygodnego dla siebie miejsca

Znajdź wygodne dla siebie miejsce dopasowując kąt nachylenia monitora, używając podnóżek lub podnosząc wysokość siedzenia dla zapewnienia maksymalnej wygody. Należy wykorzystać następujące porady:

- należy unikać pozostawania zbyt długo w jednej pozycji
- należy unikać garbienia się i/lub zbytniego odchylania do tyłu
- co jakiś czas należy wstać i się przejść, aby uniknąć nadwrężenia mięśni nóg

### Ochrona oczu

Długie patrzenie na ekran, niewłaściwe okulary czy szła kontaktowe, odbicie światła od monitora, zbyt jasno oświetlone pomieszczenie, źle wyregulowany ekran, zbyt małe litery na ekranie czy słaby kontrast wpływają na przemęczenie oczu. Poniżej znajdują się porady, jak zmniejszyć zmęczenie oczu.

**Oczy** 

- Należy często wykonywać przerwy, aby odpoczęły oczy.
- Należy regularnie odwracać oczy od monitora i skierować oczy na wybrany odległy punkt.
- Należy często mrugać by nawilżać oczy.

<span id="page-8-0"></span>Wyświetlacz

- Ekran powinien być czysty.
- Głowa powinna być nieco wyżej niż monitor, aby podczas patrzenia na środek ekranu wzrok był skierowany lekko w dół.
- Należy wyregulować jasność i ostrość obrazu, aby zapewnić łatwe czytanie.
- Należy wyeliminować odbijanie się światła poprzez:
	- ustawienie wyświetlacza bokiem do okna czy dowolnego źródła światła
	- zminimalizowanie oświetlenia pomieszczenia, poprzez zawieszenie zasłon czy żaluzji
	- używanie światła pomocniczego
	- dostosowanie kąta nachylenia ekranu
	- używanie filtra zabezpieczenia przed odbiciam
	- zainstalowanie osłony, takiej jak np. daszek z kartonu zawieszony na górnej krawędzi wyświetlacza

Należy unikać ustawiania wyświetlacza pod nienaturalnym kątem w odniesieniu do kierunku patrzenia.

Należy unikać patrzenia przez dłuższy czas na takie źródła światła, jak otwarte okno itp.

### Rozwijanie dobrych nawyków pracy

Aby praca na komputerze była bardziej relaksująca i efektywna, należy wyrobić następujące nawyki:

- Należy robić częste krótkie przerwy.
- Należy wykonywać ćwiczenia rozciągające.
- Należy wychodzić na świeże powietrze, tak często jak jest to możliwe.
- Należy ćwiczyć regularnie, aby utrzymać sprawność ciała.

W celu uniknięcia uszkodzenia monitora nie należy go podnosić za podstawę

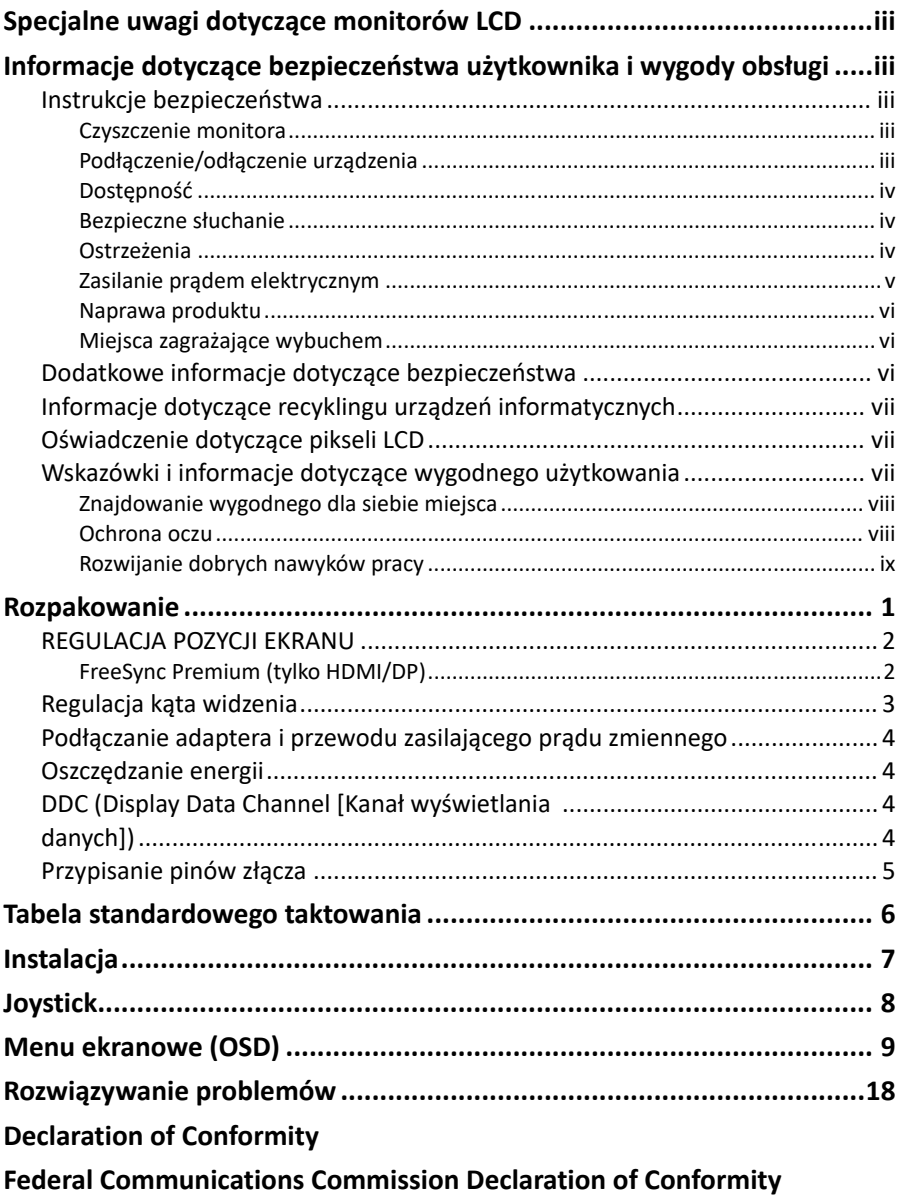

# <span id="page-10-0"></span>**Rozpakowanie**

Należy sprawdzić, czy wymienione poniżej części znajdują się w opakowaniu oraz zachować opakowanie na wypadek transportu monitora w przyszłości.

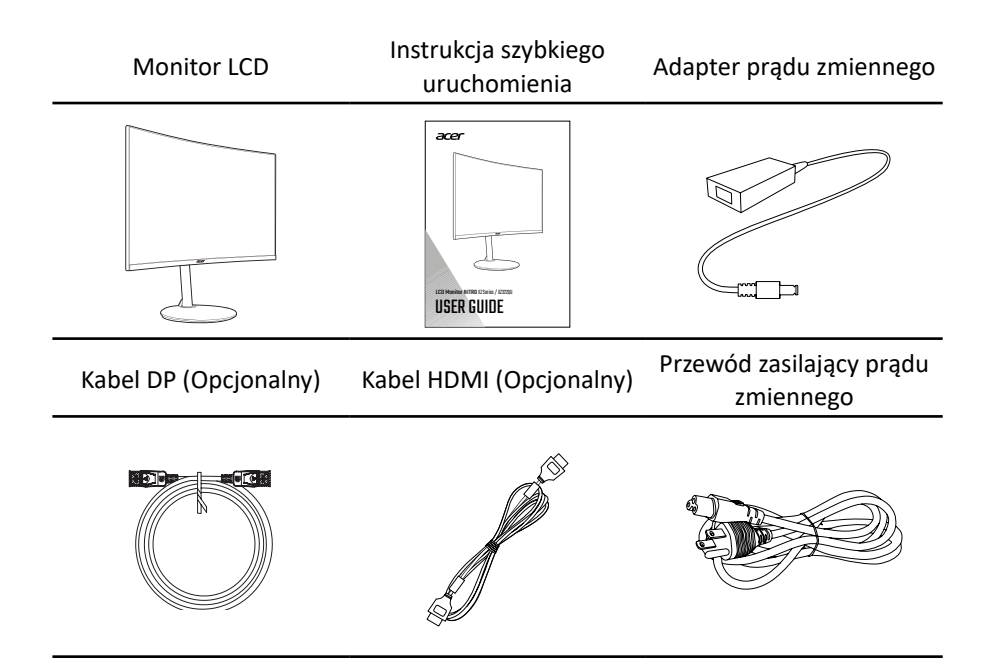

## **REGULACJA POZYCJI EKRANU**

- <span id="page-11-0"></span>**Polski**
- 1. Wyjmij monitor z opakowania.
- 2. Połóż monitor ekranem w dół na płaskiej i stabilnej powierzchni, przykrytej materiałem ochronnym, a następnie zainstaluj cztery śruby w celu przymocowania wspornika do monitora.
- 3. Przykręć śrubę mocującą do podstawy w celu przymocowania podstawy do wspornika.
- 4. Odwróć te czynności, gdy wymagane jest zdjęcie postawy.

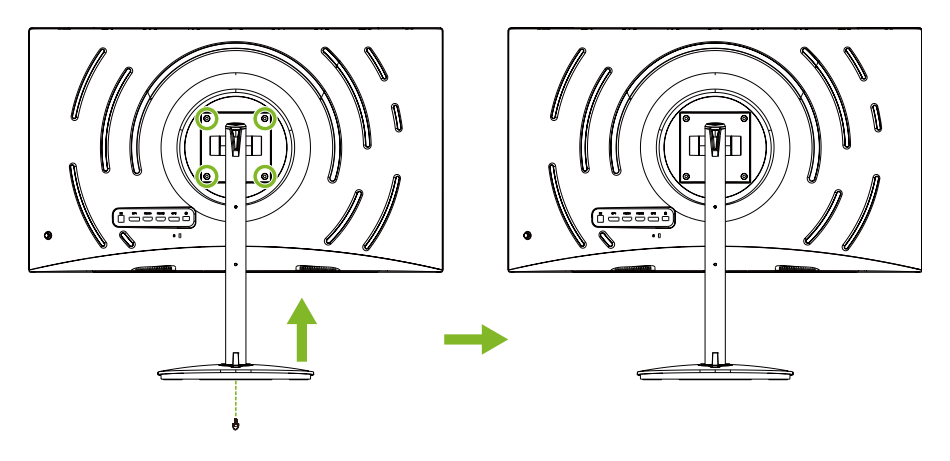

## FreeSync Premium (tylko HDMI/DP)

Umożliwia dynamiczną regulację szybkości odświeżania wyświetlania przez kartę graficzną z obsługą FreeSync Premium w oparciu o szybkości klatek z typową zawartością w celu uzyskania wyświetlania efektywnego energetycznie, wirtualnie pozbawionego zacięć i o niskim opóźnieniu.

## <span id="page-12-0"></span>**Regulacja kąta widzenia**

W celu optymalizacji widzenia, można wykonać regulację nachylenia lub wysokości monitora, przytrzymując lewy i prawy bok monitora. Nachylenie można regulować do kąta 35 stopni w górę lub do kąta 5 stopni w dół.

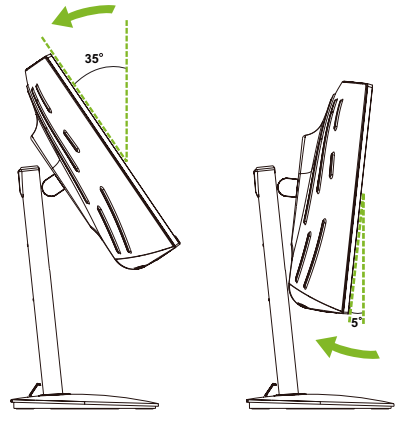

Obrotowe przekręcanie na podstawie, umożliwia łatwe obracanie monitora.

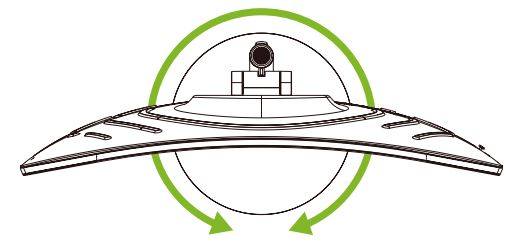

Opuść monitor w dół lub podnieś w górę, aby wyregulować wysokość, poprzez przytrzymanie za lewy lub prawy bok monitora.

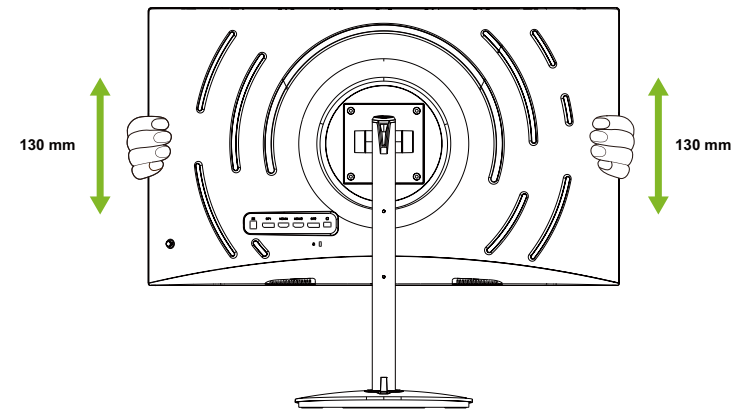

## <span id="page-13-0"></span>**Podłączanie adaptera i przewodu zasilającego prądu zmiennego**

- Najpierw należy sprawdzić, czy używany przewód zasilający jest odpowiedniego typu dla danego regionu.
- Monitor ten jest wyposażony w uniwersalny zasilacz umożliwiający działanie z napięciem prądu zmiennego 100/120V lub 220/240V. Żadne modyfikacje użytkownika nie są konieczne.
- Podłącz jeden koniec przewodu zasilającego prądu zmiennego do adaptera, a drugi do gniazdka prądu zmiennego.
- W przypadku urządzeń zasilanych prądem zmiennym 120 V: Użyj wtyczki o parametrach znamionowych 10 A/125 V.
- W przypadku urządzeń zasilanych prądem zmiennym 220/240 V: Użyj wtyczki o parametrach znamionowych 10 A/250 V. Zestaw przewodów powinien posiadać odpowiednie atesty bezpieczeństwa dla kraju, w którym urządzenie będzie instalowane.

## **Oszczędzanie energii**

Monitor zostanie przełączony do trybu "oszczędzanie energii" przez sygnał sterujący z kontrolera wyświetlania, co jest wskazywane migotanie bursztynu LED zasilania.

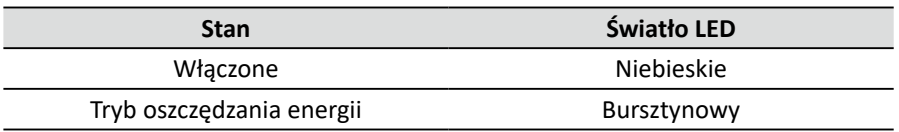

Stan oszczędzania energii będzie się utrzymywał do momentu otrzymania sygnału z karty graficznej lub uaktywnienia klawiatury lub mysz . Czas przywrócenia z trybu oszczędzania energii do trybu włączenia, to około 3 sekundy (Automatyczne wyłączenie źródła).

# **DDC (Display Data Channel [Kanał wyświetlania danych])**

Aby ułatwić instalację, gdy używany system wspiera protokół DDC, monitor obsługuje plug-and-play. Protokół DDC jest protokołem komunikacji, dzięki któremu monitor automatycznie informuje system o swoich możliwościach, przykładowo o obsługiwanych rozdzielczościach oraz odpowiednich częstotliwościach odświeżania. Monitor ten jest zgodny ze standardem DDC2B.

## <span id="page-14-0"></span>**Przypisanie pinów złącza**

19-pinowy kabel sygnałowy kolorowego wyświetlacza\*

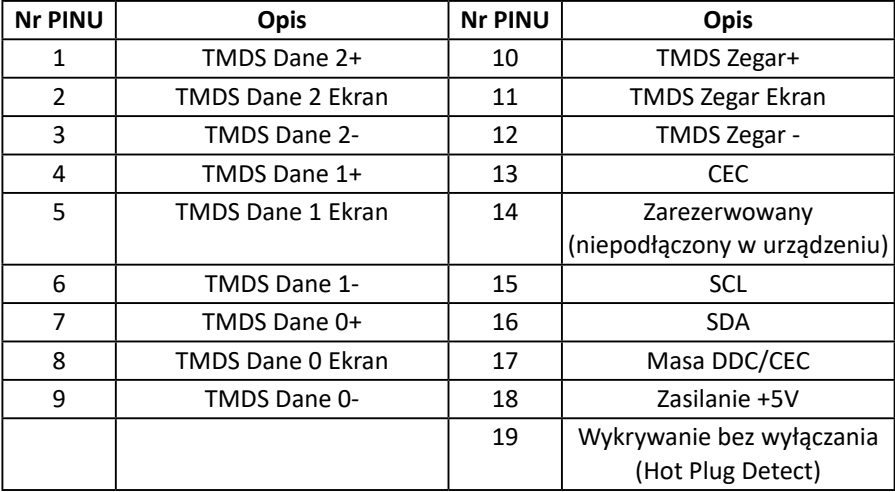

\* wyłącznie dla niektórych modeli

#### 20-pinowy kabel sygnałowy kolorowego wyświetlacza\*

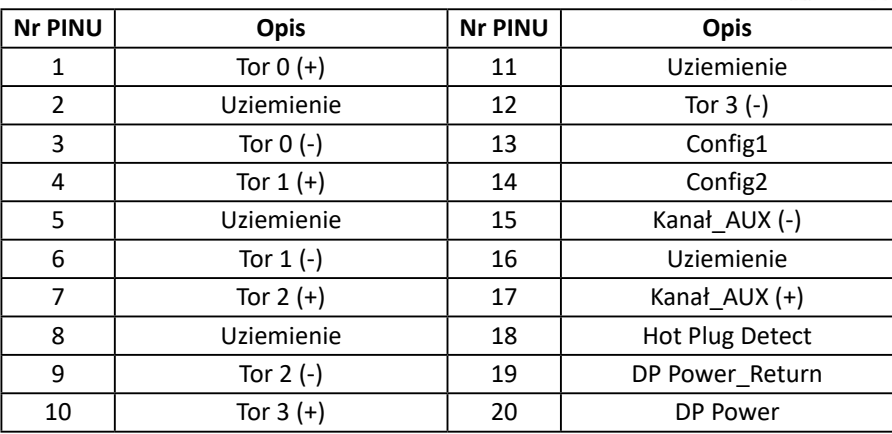

\* wyłącznie dla niektórych modeli

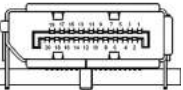

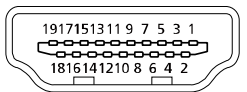

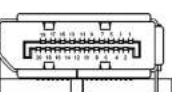

# <span id="page-15-0"></span>**Tabela standardowego taktowania**

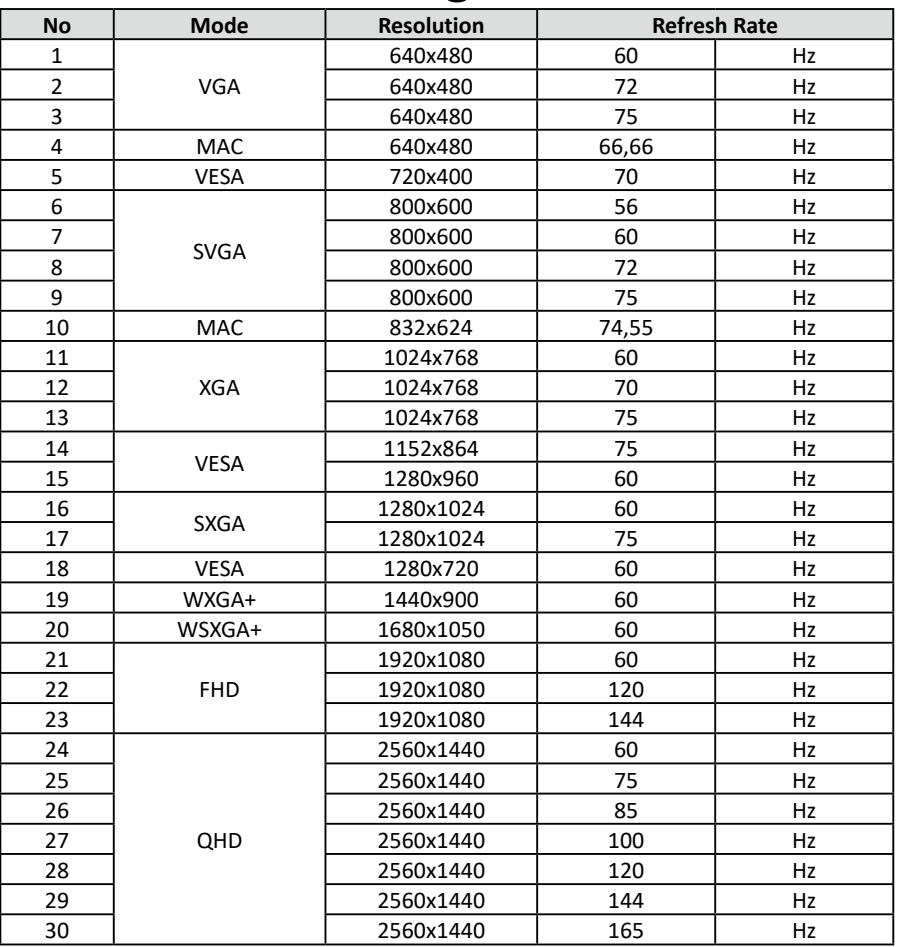

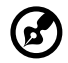

----------**Uwaga:** DP1/DP2: 2560x1440 przy 165Hz, obsługa technologii FreeSync Premium i HDR. HDMI1/HDMI2: 2560x1440 przy 144Hz, obsługa technologii FreeSync Premium i HDR.

\* XZ322QU S może zostać przetaktowany na wyższą częstotliwość odświeżania od wykazanej w specyfikacji panelu. Ta funkcja może być użyta do ustawienia w panelu sterowania systemu maksymalnej częstotliwości odświeżania.

Ważne: To urządzenie obsługuje przetaktowanie częstotliwości odświeżania. Jednakże, przetaktowanie może spowodować niestabilność systemu. Po wystąpieniu niestabilności należy spróbować obniżyć przetaktowanie na niższą częstotliwość odświeżania, przez ustawienia menu ekranowego.

# <span id="page-16-0"></span>**Instalacja**

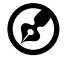

**Uwaga:** Przed wykonaniem połączeń należy się upewnić, że jest wyłączone zasilanie dla wszystkich podłączonych urządzeń.

Wykonaj wymienione poniżej czynności w celu podłączenia monitora do systemu hosta.

#### **Connexion du moniteur à l'ordinateur**

1. Podłącz do komputera kabel HDMI i/lub kabel DP, zgodnie ze swoimi zastosowaniami.

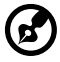

**Uwaga:** Obydwa kable HDMI i DP są opcjonalne.

- 2. Podłącz adapter zasilania do gniazda prądu stałego monitora.
- 3. Podłącz przewód zasilający do adaptera zasilania.
- 4. Włóż do końca wtyczkę przewodu zasilającego do gniazda zasilania.

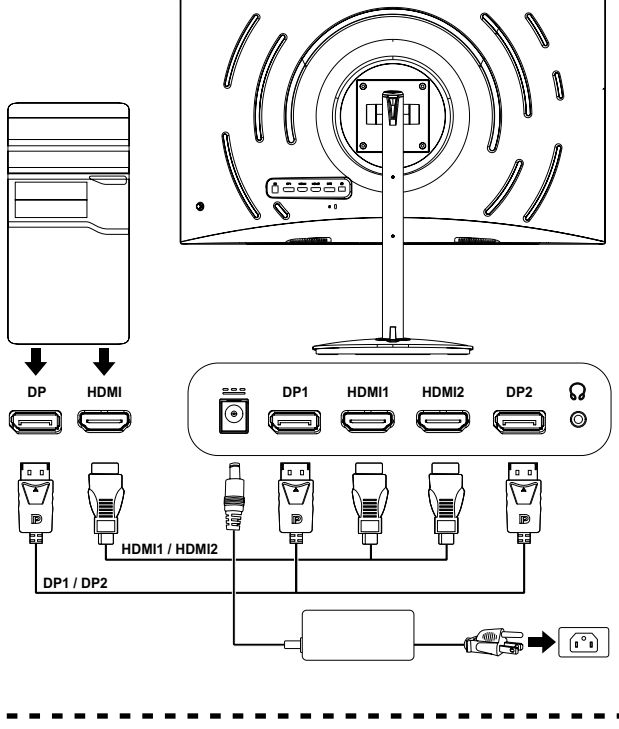

**Uwaga:** Aby przesunąć monitor, przytrzymaj lewy i prawy bok monitora. Podnoszenie monitora, poprzez trzymanie za jego podstawę, może uszkodzić monitor.

# <span id="page-17-0"></span>**Joystick**

Monitor ma mały joystick, znajdujący się w dolnej, lewej części panelu tylnego. Joystick można użyć do przemieszczania się w menu OSD i do potwierdzania wyborów, a także do takich funkcji, jak przycisk zasilania.

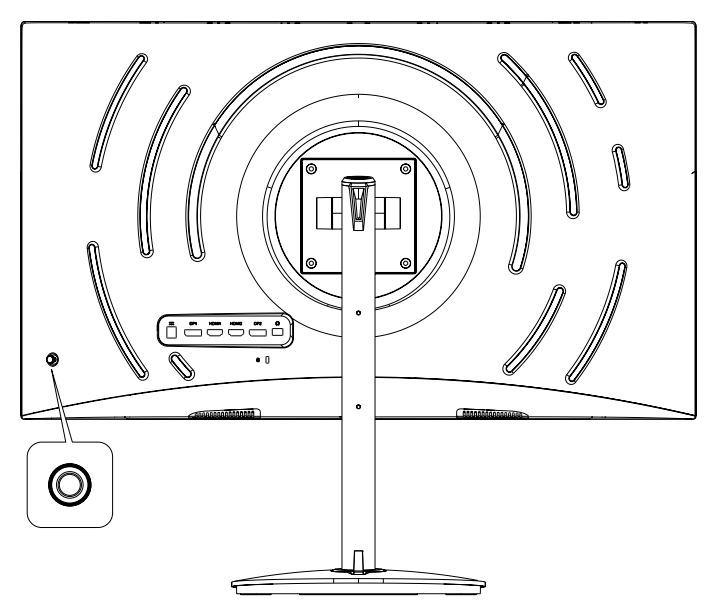

#### **Używanie joysticka**

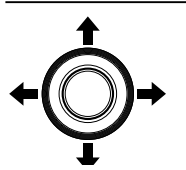

Włączanie/wyłączanie monitora:

- Gdy monitor jest wyłączony, naciśnij joystick w celu włączenia monitora.
- Gdy monitor jest włączony, naciśnij i przytrzymaj joystick na około 5 sekund w celu wyłączenia monitora.

Konfiguracja monitora:

- Naciśnij joystick, aby otworzyć menu OSD.
- Przełącz joystick w górę/w dół/w lewo/w prawo w celu przemieszczania się w menu OSD.
- Naciśnij joystick w celu potwierdzenia wyborów.
- Przełącz joystick w lewo/w prawo, aby wyregulować ustawienia.
- Naciśnij joystick w celu potwierdzenia zmian.

# <span id="page-18-0"></span>**Menu ekranowe (OSD)**

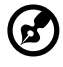

**Uwaga:** Następujące treści służą wyłącznie jako ogólne odniesienie. Rzeczywiste dane techniczne produktu mogą być inne.

OSD (menu ekranowe) może być używane do regulacji ustawień monitora. Joystick na panelu tylnym, można używać do dostępu i do przemieszczania się w menu OSD.

- 1. Naciśnij joystick, aby otworzyć menu OSD.
- 2. Przełącz joystick w górę/w dół/w lewo/w prawo w celu przemieszczania się w menu OSD.
- 3. Naciśnij joystick w celu potwierdzenia wyborów.
- 4. Przełącz joystick w lewo/w prawo, aby wyregulować ustawienia.
- 5. Naciśnij joystick w celu potwierdzenia zmian.

#### **OSD portal (Portal OSD)**

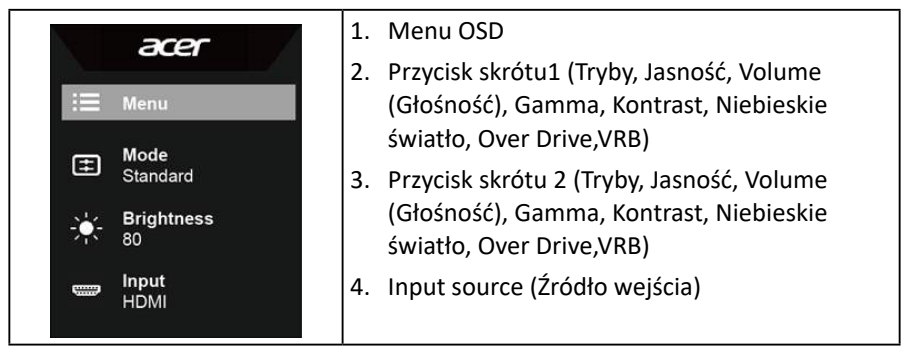

#### **Przycisk skrótu 1 (domyślne: tryb Standardowy)**

Wybierz **Mode (Tryb)**, aby wyświetlić więcej opcji ustawienia. Opcje obejmują: **Action (Akcja)**, **Racing (Wyścigi)**, **Sport**, **User (Użytkownik)**, **Standard (Standardowy)**, **ECO**, **Graphics (Grafika)** i **HDR**.

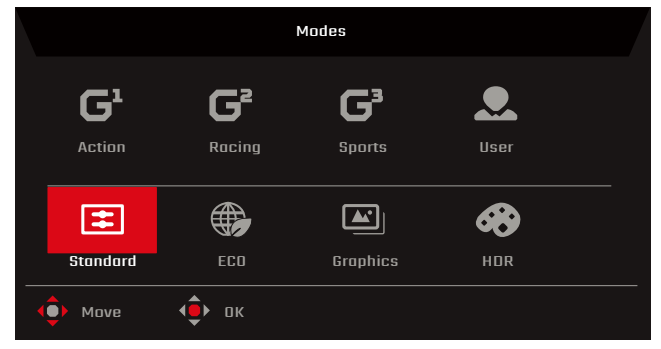

#### **Przycisk skrótu 2 (domyślnie: Jasność)**

Wybierz **Brightness (Jasność)**, a następnie wyreguluj jasność monitora.

#### **Input source (Źródło wejścia)**

Wybierz **Input (Wejście)**, aby wyświetlić więcej opcji ustawienia. Opcje obejmują: **HDMI1**, **HDMI2**, **DP1**, **DP2** i **Auto Source (Automatyczne źródło)**.

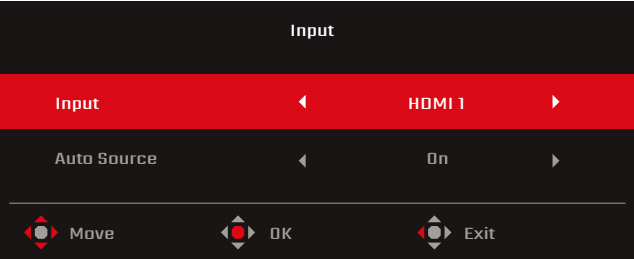

#### **Main OSD menu (Główne menu OSD)**

Główne menu OSD pokazuje wszystkie opcje ustawień, które umożliwiają użytkownikom wykonanie regulacji wyświetlania. Aby otworzyć główne menu OSD, wybierz **Menu** w portalu OSD.

#### **Regulacja ustawień Picture (Obraz)**

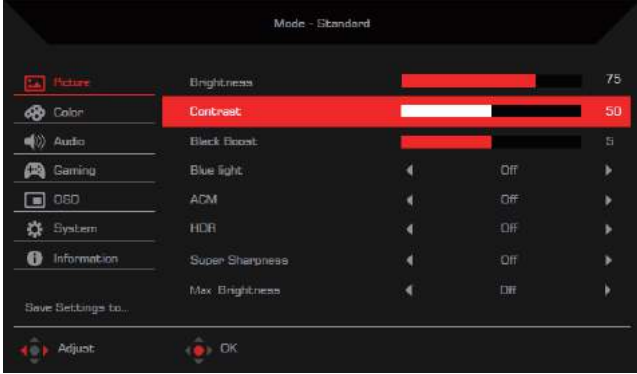

Opcje ustawień obejmują:

- **• Brightness (Jasność)**: Wyreguluj jasność w zakresie 0 do 100.
- **• Contrast (Kontrast)**: Regulacja kontrastu w zakresie 0 do 100

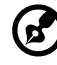

**Uwaga: Contrast** sets the degree of difference between light and dark areas.

**• Black Boost**: Regulacja poziomu czerni monitora w celu pokazania większej ilości szczegółów w zacienionych obszarach (0 do 10).

**• Blue Light (Niebieskie światło)**: Filtrowanie światła niebieskiego w celu ochrony oczu użytkownika **(Off (Wył.) / 80% / 70% / 60% / 50%)**.

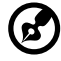

- **Uwaga:** Im większa wartość, tym więcej niebieskiego światła przechodzi.
- **• ACM**: Włączanie/wyłączanie funkcji Adaptive Contrast Management **(Off (Wył.) /On (Wł.))**.
- **• HDR**: Ustawianie funkcji High Dynamic Range **(Off (Wył.) / Auto (Automatyczne))**.

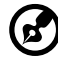

**Uwaga:** Przy ustawieniu HDR na **Auto (Automatyczne)** :

- 1. Gdy treść źródła wejścia to SDR, jasność monitora jest konfigurowalna. Gdy treść źródła wejścia to HDR, jasność monitora zostanie ustalona na 100 i będzie wyszarzona.
- 2. Opcje **ACM**, **Gamma**, **Contrast (Kontrast)**, **Blue Light (Niebieskie światło)**, **Color Temp. (Temperatura barwowa)**, **Black Boost (Wzmocnienie czerni)** , **Grayscale Mode (Tryb odcieni szarości)**, **6-axis Hue (6 osiowa barwa)** i **6-axis Saturate (6 osiowe nasycenie)**, zostaną wyszarzone i nie będzie można ich konfigurować.
- 3. Opcje **Gamma** i **Color Temp. (Temperatura barwowa)** w podmenu **Color (Kolor)** zostaną ukryte.
- **• Super Sharpness (Super ostrość)**: Włączanie/wyłączanie funkcji Super Sharpness (Super ostrość) (**Off (Wył.)** /**On (Wł.)**). Ta technologia umożliwia symulowanie obrazów wysokiej rozdzielczości, poprzez zwiększenie gęstości pikseli w filmach wideo i w obrazach.
- **• Max Brightness (Maks. jasność)**: Domyślne ustawienie to **Off (Wył.)**.

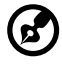

-----------------**Uwaga:** Ze względu środowiskowych, domyślna jasność wyświetlacza

zostanie obniżona. Można ją dostosować do swoich preferencji, poprzez wykonanie następujących czynności:

- Czynność 1: Przejdź do menu OSD > **Picture (Obraz)** > **Max Brightness (Maks. jasność)** i przestaw z Off (Wył.) na On (Wł.) w celu zwiększenia jasności.
- Czynność 2: Po włączeniu **Max Brightness (Maks. jasność)**, wyreguluj wartość **Brightness (Jasność)** w zakresie 0 do 100, według własnych preferencji.

### **Regulacja ustawień Color (Kolor)**

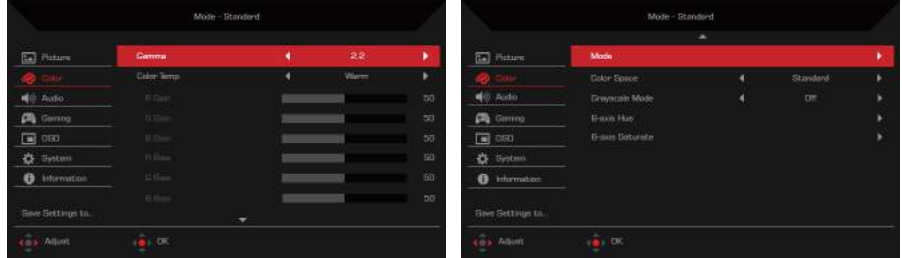

Opcje ustawień obejmują:

- **• Gamma**: Dostosowanie średnich wartości kontrastu monitora **(1,8 / 2,0 / 2,2 / 2,4 / 2,6)**.
- **• Color Temp. (Temperatura barwowa)**: Dostosowanie temperatury barwowej monitora **(Cool (Zimne) / Normal (Normalne) / Warm (Ciepłe) / User (Użytkownik) / Blue Light (Niebieskie światło))**.
- **• R/G/B Gain (Wzmocnienie R/G/B**): Dostosowanie wzmocnienia R/G/B monitora (0 do 100).
- **• R/G/B Bias (Odchylenie R/G/B**): Dostosowanie odchylenia R/G/B monitora (0 do 100).
- **• Modes (Tryby)**: Otwórz menu **Modes (Tryby)**.
- **• Color Space (Przestrzeń kolorów)**: Ustawianie przestrzeni kolorów monitora **(sRGB / Rec. 709 / HDR / EBU / DCI / SMPTE-C / Standard (Standardowa))**.

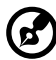

**Uwaga:**

- 1. Po ustawieniu **Color Space (Przestrzeń kolorów)** na **HDR**, opcja **Modes (Tryby)** zostanie automatycznie ustawiona na **HDR**.
- 2. Jeżeli **Color Space (Przestrzeń kolorów)** nie jest ustawiona na **HDR**, opcja **Modes (Tryby)** zostanie automatycznie ustawiona na **Standard (Standardowy)**.

- **• Grayscale Mode (Tryb odcieni szarości)**: Włączanie/wyłączanie trybu odcieni szarości **(Off (Wył.) /On (Wł.))**.
- **• 6-axis Hue (6 osiowa barwa)**: Regulacja barwy kolorów czerwonego, zielonego, niebieskiego, żółtego, magenta lub cyjan.
- **• 6-axis Saturate (6 osiowe nasycenie)**: Regulacja nasycenia kolorów czerwonego, zielonego, niebieskiego, żółtego, magenta lub cyjan.

#### **Regulacja ustawień Audio**

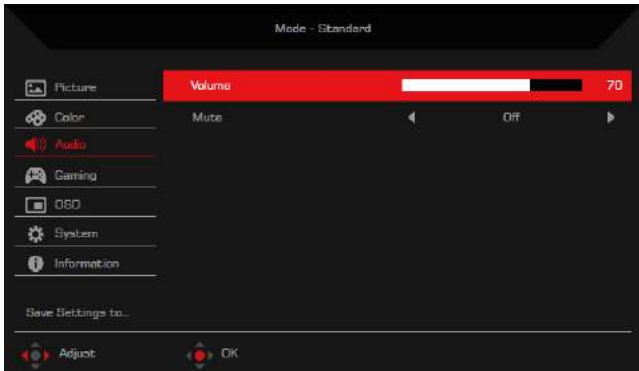

Opcje ustawień obejmują:

- **• Volume (Głośność)**: Regulacja głośności wewnętrznych głośników (0 do 100).
- **• Mute (Wyciszenie)**: Włączanie/wyłączanie dźwięku **(Off (Wył.) /On (Wł.))**.

#### **Regulacja ustawień Gaming (Granie)**

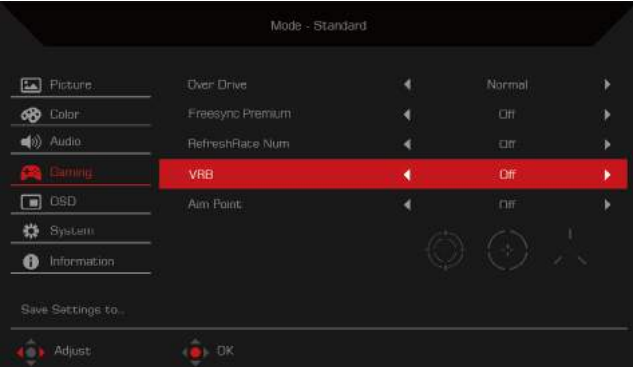

Opcje ustawień obejmują:

**• Over Drive**: Konfiguracja monitora w celu przyspieszenia przekształcania pikseli **(Off (Wył.) / Normal (Normalna) / Extreme (Ekstremalna))**.

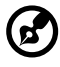

#### **Uwaga:**

- 1. Przy ustawieniu **FreeSync Premium** na **On (Wł.)**, **Over Drive** zostanie automatycznie ustawione na **Off (Wył.)**.
- 2. Przy ustawieniu **FreeSync Premium** na **Off (Wył.)**, użytkownicy mogą ustawić **Over Drive** na dowolną z opcji ustawień: **Off (Wył.)**, **Normal (Normalna)** lub **Extreme (Ekstremalna)**.
- **• FreeSync Premium**: Włączanie/wyłączanie technologii FreeSync Premium, która jest obsługiwana wyłącznie przez karty graficzne AMD **(Off (Wył.) / On (Wł.))**.
- **• Refresh rate num (Szybkość odświeżania)**: Wyświetlanie szybkości odświeżania monitora **(Off (Wył.) /On (Wł.))**.

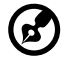

**Uwaga:** Po ustawieniu **FreeSync Premium** na **On (Wł.)**, szybkość odświeżania monitora zostanie wyświetlona na ekranie.

**• VRB**: Wybór obsługi dynamicznego obrazu z większą kontrolą, domyślne ustawienie to On (Wł.)

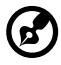

#### **Uwaga:**

- 1. Ustawienie HDR: "Auto (Automatyczne)" nie obsługuje VRB.
- 2. Przy ustawieniu VRB na "Normalny lub Ekstremalny", przy włączeniu FreeSync Premium, nastąpi automatyczne ustawienie VRB na "Wył.".
- 3. Przy ustawieniu VRB na "Normalny lub Ekstremalny", podczas regulacji (Brightness (Jasność), Blue Light (Niebieskie światło), ACM), VRB zostanie automatycznie ustawione na "Off (Wył.)".
- 4. Funkcja VRB nie wpływa na jasność (Logo, Aim Point (Cel), Message (Komunikat) i Input Icon (Ikony wejścia)).
- 5. Przy ustawieniu VRB na "Normalny lub Ekstremalny", po wykryciu taktowania wejścia <75Hz, nastąpi automatyczne wyłączenie VRB i wyszarzenie oznaczające wyłączenie.
- 6. VRB = (Normalny lub Ekstremalny), ponieważ dynamiczny obraz kontroli IC jest wyraźniejszy, dlatego ogólna Jasność będzie ciemna, "Ekstremalny" bedzie ciemniejsza niż "Normalny".
- **• Aim point (Cel)**: Wyświetlanie punktu celu na ekranie monitora **(Off (Wył.) / Icon1 (Ikona 1) / Icon2 (Ikona 2) / Icon3 (Ikona 3))**.

#### **Regulacja ustawień OSD**

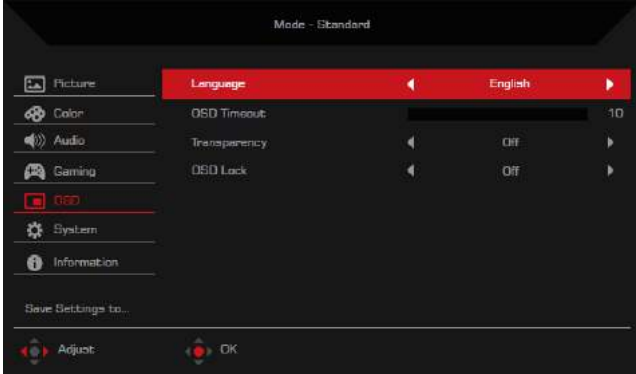

Opcje ustawień obejmują:

- **• Language (Język)**: Zmiana języka menu OSD.
- **• OSD timeout (Zakończenie czasu wyświetlania OSD)**: Ustawianie liczby sekund wyświetlania menu OSD, przed jego automatycznym zamknięciem (10 do 120 sekund).
- **• Transparency (Przezroczystość)**: Ustawianie przezroczystości menu OSD, podczas używania trybu **Gaming (Granie) (Off (Wył.) / 20% / 40% / 60% / 80%)**.
- **• OSD Lock (Blokada OSD)**: Wyłączanie/włączanie joysticka **(Off (Wył.) / On (Wł.))**.

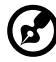

**Uwaga:** Aby odblokować joystick, przełącz joystick w prawo i przytrzymaj go przez około trzy sekundy.

#### **Regulacja ustawień System**

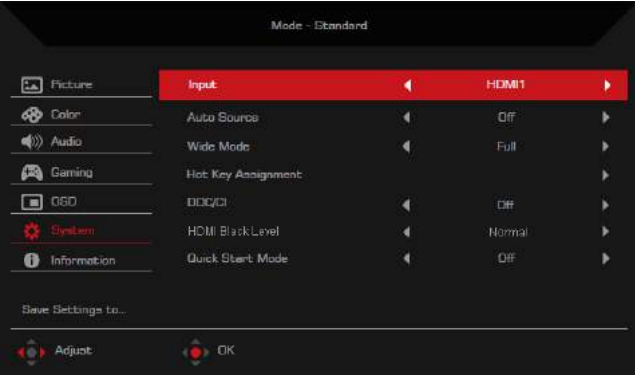

Opcje ustawień obejmują:

- **• Input (Wejście)**: Wybór źródła wejścia **(HDMI1 / HDMI2 / DP1 / DP2)**.
- **• Auto Source (Automatyczne źródło)**: Włączanie/wyłączanie automatycznego wyszukiwanie przez monitor dostępnych źródeł wejścia **(Off (Wył.) / On (Wł.))**.

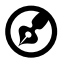

**Uwaga:** Jeżeli wymagana jest konfiguracja BIOS, zaleca się ustawienie opcji Automatyczne źródło na Wył. i wybranie opcji Wejście na prawidłowe, odpowiednie źródło wejścia.

- **• Wide Mode (Tryb Szeroki)**: Dostosowanie współczynnika proporcji monitora **(Full (Pełny) / Aspect (Proporcje) / 1:1)**
- **• Hot Key Assignment (Przypisanie przycisku skrótu**): Przypisanie funkcji, do których będą miały dostęp przyciski skrótu na portalu OSD.
	- Przycisk skrótu 1 **(Modes (Tryby) / Brightness (Jasność) / Volume (Głośność) / Gamma / Contrast (Kontrast) / Blue Light (Niebieskie światło) /**

#### **Over Drive / VRB)**

- Przycisk skrótu 2 **(Modes (Tryby) / Brightness (Jasność) / Volume (Głośność) / Gamma / Contrast (Kontrast) / Blue Light (Niebieskie światło) / Over Drive / VRB)**
- **• DDC/CI**: Włączanie/wyłączanie konfiguracji ustawień monitora z użyciem zainstalowanego w komputerze oprogramowania **(Off (Wył.) / On (Wł.))**.

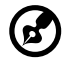

**Uwaga:** DDC/CI oznacza Display Data Channel (Kanał wyświetlania danych)/Command Interface (Interfejs poleceń). Umożliwia użytkownikom wysyłanie poleceń w celu dostosowania konfiguracji monitora.

- **• HDMI Black Level (Poziom czerni HDMI)**: Dostosowanie zakresu poziomu czerni źródła wejścia HDMI **(Normal (Normalny) / Low (Niski))**.
- **• Quick Start Mode (Tryb szybkiego uruchomienia)**: Przyspieszanie procesu uruchamiania monitora **(Off (Wył.) /On (Wł.))**.

#### **Information**

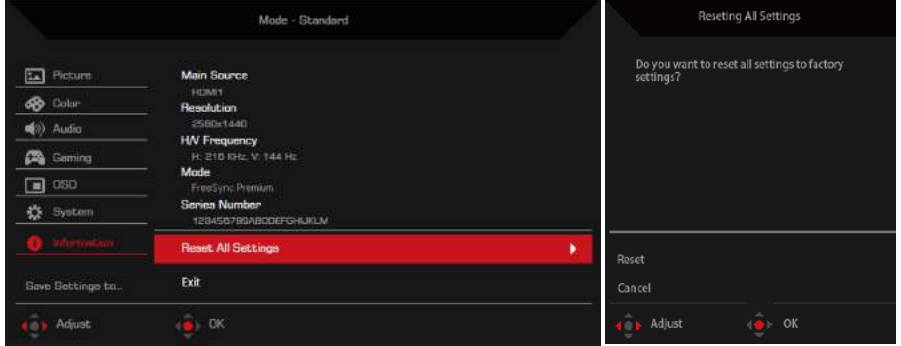

Opcje ustawień obejmują:

- **• Reset All Settings (Zresetuj wszystkie ustawienia)**: Resetowanie menu OSD do jego ustawień domyślnych.
- **• Exit (Wyjście)**: Wychodzenie z menu OSD.

#### <span id="page-26-0"></span>**Zapisz ustawienia do…(Tylko tryb użytkownika)**

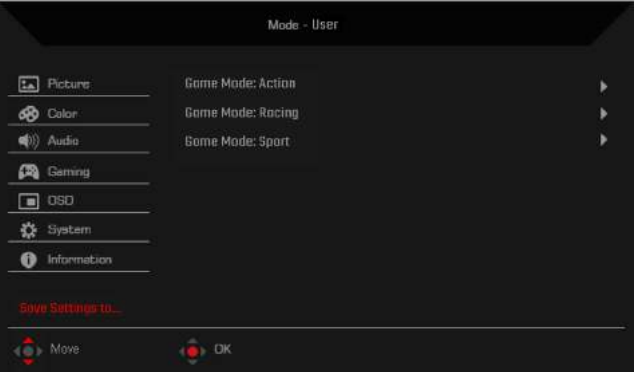

Opcja **Save Settings to... (Zapisz ustawienia w...)** pokaże się, gdy monitor jest ustawiony na tryb **User (Użytkownik)**. Umożliwia ustawienie trzech różnych trybów gry, według preferencji

# **Rozwiązywanie problemów**

Przed wysłaniem monitora LCD do serwisu należy sprawdzić zamieszczoną poniżej listę, aby ocenić, czy problem można rozwiązać samodzielnie.

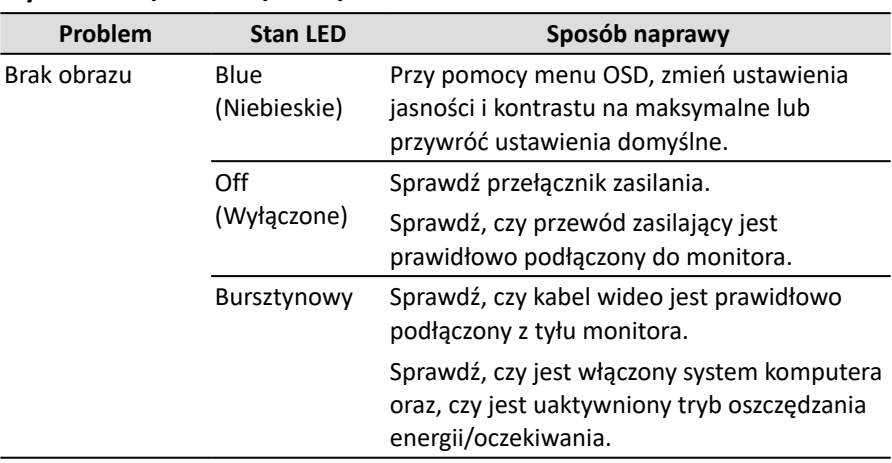

## **Tryb HDMI1 / HDMI2 / DP1 / DP2**

CE

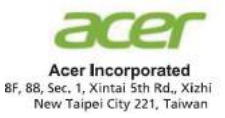

#### **Declaration of Conformity**

#### We,

**Acer Incorporated** 8F, 88, Sec. 1, Xintai 5th Rd., Xizhi, New Taipei City 221, Taiwan

And,

**Acer Italy s.r.l.**  Viale delle Industrie 1/A, 20020 Arese (MI), Italy Tel: +39-02-939-921 ,Fax: +39-02 9399-2913 www.acer.it

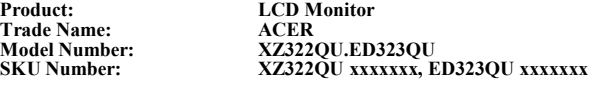

 $({}^{\omega}x^{\prime\prime} = 0 \sim 9$ ,  $a \sim z$ ,  $A \sim Z$ , or blank)

We, Acer Incorporated, hereby declare under our sole responsibility that the product described above is in conformity with the relevant Union harmonization legislations as below Directive and following harmonized standards and/or other relevant standards have been applied:

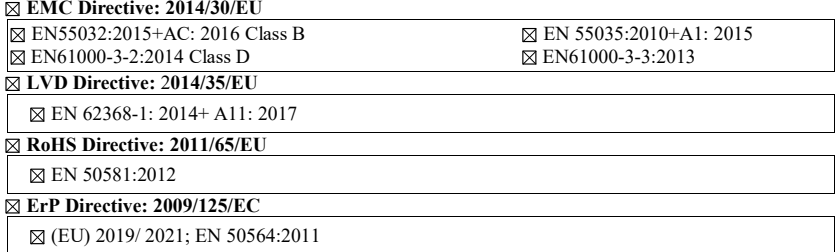

Year to begin affixing CE marking: 2022.

 $\mathcal{D}_{ik}$ 

\_\_\_\_\_\_\_\_\_\_\_\_\_\_\_\_\_\_\_\_\_\_\_\_\_\_\_\_\_\_\_ **1. 28, 2022 RU Jan / Sr. Manager Date Acer Incorporated (Taipei, Taiwan)**

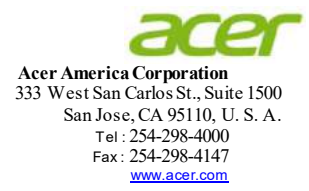

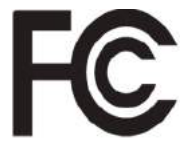

#### **Federal Communications Commission Declaration of Conformity**

This device complies with Part 15 of the FCC Rules. Operation is subject to the following two conditions: (1) this device may not cause harmful interference, and (2) this device must accept any interference received, including interference that may cause undesired operation.

The following local Manufacturer /Importer is responsible for this declaration:

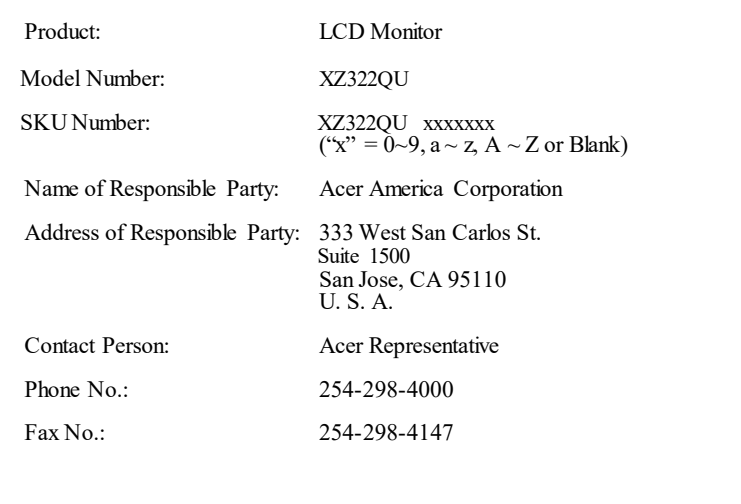

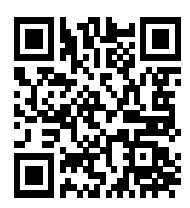

**Product Information for EU Energy** 

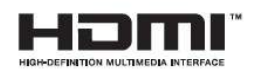

The terms HDMI and HDMI High-Definition Multimedia Interface, and the HDMI Logo are trademarks or registered trademarks of HDMI Licensing LLC in the United States and other countries.

Zgodność z przepisami

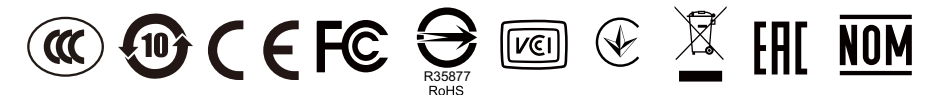